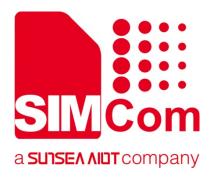

# SIM800 Series\_MMS \_Application Note

**GPRS Module** 

SIMCom Wireless Solutions Limited

Building B, SIM Technology Building, No.633, Jinzhong Road Changning District, Shanghai P.R. China Tel: 86-21-31575100 support@simcom.com www.simcom.com

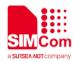

| Document Title: | SIM800 Series_MMS_Application Note |
|-----------------|------------------------------------|
| Version:        | 1.02                               |
| Date:           | 2020-06-18                         |
| Status:         | Released                           |

#### GENERAL NOTES

SIMCOM OFFERS THIS INFORMATION AS A SERVICE TO ITS CUSTOMERS, TO SUPPORT APPLICATION AND ENGINEERING EFFORTS THAT USE THE PRODUCTS DESIGNED BY SIMCOM. THE INFORMATION PROVIDED IS BASED UPON REQUIREMENTS SPECIFICALLY PROVIDED TO SIMCOM BY THE CUSTOMERS. SIMCOM HAS NOT UNDERTAKEN ANY INDEPENDENT SEARCH FOR ADDITIONAL RELEVANT INFORMATION, INCLUDING ANY INFORMATION THAT MAY BE IN THE CUSTOMER'S POSSESSION. FURTHERMORE, SYSTEM VALIDATION OF THIS PRODUCT DESIGNED BY SIMCOM WITHIN A LARGER ELECTRONIC SYSTEM REMAINS THE RESPONSIBILITY OF THE CUSTOMER OR THE CUSTOMER'S SYSTEM INTEGRATOR. ALL SPECIFICATIONS SUPPLIED HEREIN ARE SUBJECT TO CHANGE.

#### COPYRIGHT

THIS DOCUMENT CONTAINS PROPRIETARY TECHNICAL INFORMATION WHICH IS THE PROPERTY OF SIMCOM WIRELESS SOLUTIONS LIMITED COPYING, TO OTHERS AND USING THIS DOCUMENT, ARE FORBIDDEN WITHOUT EXPRESS AUTHORITY BY SIMCOM. OFFENDERS ARE LIABLE TO THE PAYMENT OF INDEMNIFICATIONS. ALL RIGHTS RESERVED BY SIMCOM IN THE PROPRIETARY TECHNICAL INFORMATION , INCLUDING BUT NOT LIMITED TO REGISTRATION GRANTING OF A PATENT, A UTILITY MODEL OR DESIGN. ALL SPECIFICATION SUPPLIED HEREIN ARE SUBJECT TO CHANGE WITHOUT NOTICE AT ANY TIME.

#### SIMCom Wireless Solutions Limited

Building B, SIM Technology Building, No.633 Jinzhong Road, Changning District, Shanghai P.R. China Tel: +86 21 31575100

Email: <u>simcom@simcom.com</u>

#### For more information, please visit:

https://www.simcom.com/download/list-863-en.html

For technical support, or to report documentation errors, please visit: <a href="https://www.simcom.com/ask/">https://www.simcom.com/ask/</a> or email to: <a href="mailto:support@simcom.com">support@simcom.com</a>

Copyright © 2020 SIMCom Wireless Solutions Limited All Rights Reserved.

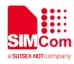

### **About Document**

### **Version History**

| Version | Date       | Owner        | What is new      |
|---------|------------|--------------|------------------|
| V1.00   | 2013-08-01 | Dingfeng.zhu | New version      |
| V1.01   | 2016-11-17 | Dingfen.zhu  | Scope            |
| V1.02   | 2020-06-15 | Fumei.zeng   | Change the style |
|         |            | /Wenjie.Lai  |                  |

### Scope

This document presents the AT command of MMS operation and application examples. This document can apply to SIM800 series modules with MMS function.

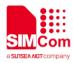

# Contents

| Ab | out D | ocument                       | 3    |
|----|-------|-------------------------------|------|
|    | Versi | on History                    | 3    |
|    | Scop  | e                             | 3    |
| Со | ntent | S                             | 4    |
| 1  | Intr  | oduction                      | 5    |
|    | 1.1   | Purpose of the document       | 5    |
|    | 1.2   | Related documents             | 5    |
|    | 1.3   | Conventions and abbreviations | 5    |
| 2  | MM    | S Introduction                | 6    |
| 3  | AT (  | Commands                      | 7    |
|    | 3.1   | AT Commands Description       | 7    |
|    | 3.2   | Summary of CME ERROR Codes    |      |
| 4  | MM    | S Examples                    | 9    |
|    | 4.1   | Initialization                |      |
|    | 4.2   | Configuration                 | 9    |
|    | 4.3   | Active Bearer Profile         | . 10 |
|    | 4.4   | Send MMS                      | . 10 |
|    | 4.5   | Receive MMS                   | . 12 |
|    | 4.6   | Read a Push Message           | . 12 |
|    | 4.7   | Read a File of MMS            | . 13 |
|    | 4.8   | Exit                          | . 13 |
|    |       |                               |      |
|    |       |                               |      |
|    |       |                               |      |
|    |       |                               |      |
|    |       |                               |      |
|    |       |                               |      |
|    |       |                               |      |

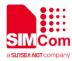

### 1 Introduction

### 1.1 Purpose of the document

Based on module AT command manual, this document will introduce MMS application process.

Developers could understand and develop application quickly and efficiently based on this document.

### 1.2 Related documents

[1] SIM800 Series\_AT Command Manual[2]wap-209-mmsencapsulation-20020105-a

### 1.3 Conventions and abbreviations

| Abbreviation | Description                                     |
|--------------|-------------------------------------------------|
| MMS          | Multimedia short message                        |
| URL          | Uniform Resource Locator                        |
| UART         | Universal Asynchronous Receiver and transmitter |
| PDU          | Protocol Data Unit                              |

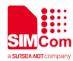

# **2 MMS Introduction**

This chapter introduces the MMS feature of SIM800 series modules.

- 1) SIM800 series support sending and receiving MMS only through HTTP protocol.
- 2) Character sets of SIM800 series support Unicode (both little endian and big endian) and UTF8 and support ASCII code only for English and numerals.
- 3) The maximum data size of an MMS is 300 Kbytes.
- 4) The maximum size of an image file is 300 Kbytes.
- 5) The maximum size of a text file is 15360 bytes.
- 6) The maximum number of files to be enclosed is 10.
- 7) It is necessary to input text data into modem with header of Unicode (both little endian and big endian, "FF FE" is the header for Unicode little endian and "FE FF" is the header for Unicode big endian).
- 8) It includes "MMS PUSH" in "+CMTI: ..." when the received short message is a MMS push message (either M-Notification.ind or M-Delivery.ind ).
- 9) If the current received MMS push message is a concatenated message, it will include ",<m>,<n>" after "MMS PUSH". <m> is the total number of the parts of the concatenated message and <n> is the index of the current part in the whole concatenated message. For example: +CMTI: "SM",1,"MMS PUSH",2,1. In the URC, 2 means the concatenated push message including two parts and 1 means the current message is the first part. When all parts of the concatenated push message have been received, it will prompt "+CMTI: ..." URC with "MMS PUSH" and without ",<m>,<n>". For example: +CMTI: "SM",1,"MMS PUSH".
- 10) X-profile parameters need to be configured for some MMS server, or some problems like image compression error may occur, also the x-profile address which is not configured by default should be set according to the customer's own hardware environment.
- 11) The output text from the modem is encoded with little endian Unicode, but the head of Unicode is omitted.

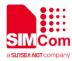

## **3 AT Commands**

### 3.1 AT Commands Description

| Command        | Description                                      |
|----------------|--------------------------------------------------|
| AT+CMMSCURL    | Set the URL of the MMS center                    |
| AT+CMMSPROTO   | Set the protocol parameter and MMS proxy         |
| AT+CMMSCID     | Set the network parameters for MMS               |
| AT+CMMSSENDCFG | Set the parameters for sending MMS               |
| AT+CMMSEDIT    | Enter or exit edit mode                          |
| AT+CMMSDOWN    | Download the file data or title from UART        |
| AT+CMMSDELFILE | Delete the file of the edited MMS by file index  |
| AT+CMMSSEND    | Start MMS sending                                |
| AT+CMMSRECP    | Add recipients                                   |
| AT+CMMSCC      | Add copy recipients                              |
| AT+CMMSBCC     | Add secret recipients                            |
| AT+CMMSDELRECP | Delete recipients                                |
| AT+CMMSDELCC   | Delete copy recipients                           |
| AT+CMMSDELBCC  | Delete secret recipients                         |
| AT+CMMSRECV    | Receive MMS                                      |
| AT+CMMSVIEW    | Get the MMS into buffer and show the information |
| AT+CMMSREAD    | Read the given file of the MMS in the buffer     |
| AT+CMMSRDPUSH  | Read the information of the MMS PUSH message     |
| AT+CMMSUA      | Set user agent                                   |
| AT+CMMSPROFILE | Set user agent profile                           |
| AT+CMMSTIMEOUT | Set MMS timeout                                  |
| AT+CMMSSTATUS  | Get MMS status                                   |
| AT+CMMSINIT    | Initialize MMS function                          |
| AT+CMMSTERM    | Exit MMS function                                |
| AT+CMMSSCONT   | Save MMS context                                 |

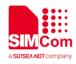

### 3.2 Summary of CME ERROR Codes

Final result code +CME ERROR: <err> indicates an error related to mobile equipment or network. The operation is similar to result code ERROR. None of the following commands should be executed in the same Command line. Neither ERROR nor OK result code will be returned. The following <err> is just the additional <err> code for MMS. About other <err> codes, please refer to reference [1].

| Code of <error></error> | Meaning                             |
|-------------------------|-------------------------------------|
| 171                     | MMS task is busy now                |
| 172                     | The MMS data is oversized           |
| 173                     | The operation is overtime           |
| 174                     | There is no MMS receiver            |
| 175                     | The storage for address is full     |
| 176                     | Failed to find the address          |
| 177                     | The connection to network is failed |
| 178                     | Failed to read push message         |
| 179                     | This is not a MMS push message      |
| 180                     | GPRS in not attached                |
| 181                     | TCPIP stack is busy                 |
| 182                     | The MMS storage is full             |
| 183                     | The box is empty                    |
| 184                     | Failed to save MMS                  |
| 185                     | It is in edit mode                  |
| 186                     | It is not in edit mode              |
| 187                     | No content in the buffer            |
| 188                     | Not find the file                   |
| 189                     | Failed to receive MMS               |
| 190                     | Failed to read MMS                  |
| 191                     | Not M-Notification.ind              |
| 192                     | The MMS inclosure is full           |
| 193                     | Unknown                             |

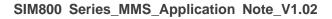

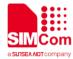

### **4 MMS Examples**

SIM800 series module provides MMS solution which communicates via HTTP protocol.

Unicode (little endian and big endian) and UTF8 character set are supported, also ASCII is supported only for English and numerals. SIM800 series module can send JPG format pictures. When receiving the title, text and picture data of MMS, module can create a MMS file automatically. User can set phone number or e-mail address as MMS destination.

### 4.1 Initialization

//Example of Initialization
AT+CMMSINIT
OK

//This command must be executed when entering the MMS function,

### 4.2 Configuration

Before sending or receiving MMS, please configure parameters as following:

| //Example of Configuration       |                                                   |
|----------------------------------|---------------------------------------------------|
| AT+CMMSCURL="mmsc.monternet.com" | //Set the MMS center URL without "http://"        |
| ОК                               | // det the MMO center OKE without http://         |
| AT+CMMSCID=1                     | //Set bearer context id                           |
| ОК                               |                                                   |
| AT+CMMSPROTO="10.0.0.172",80     | //Set the IP address (10.0.0.172) and port of MMS |
| ОК                               | proxy (80)                                        |
| AT+CMMSSENDCFG=6,3,0,0,2,4,1,0   | //Set the parameter for the MMS PDU to be sent.   |
| OK                               | This is not required. About the details of these  |
|                                  | parameters, please refer to reference [1]         |

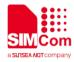

### 4.3 Active Bearer Profile

```
//Example of Active Bearer Profile
AT+SAPBR=3,1,"Contype","GPRS"
OK
AT+SAPBR=3,1,"APN","CMWAP"
OK
AT+SAPBR=1,1
OK
AT+SAPBR=2,1
+SAPBR: 1,1,"10.89.193.1"
```

| //Set bearer parameter  |
|-------------------------|
| //Set bearer context    |
| //Active bearer context |
|                         |

//Read bearer parameter

OK

### 4.4 Send MMS

| //Example of send MMS         |                                                                                                    |
|-------------------------------|----------------------------------------------------------------------------------------------------|
| AT+CMMSEDIT=1<br>OK           | //Enter edit mode to edit MMS                                                                                                    |
| AT+CMMSDOWN="PIC",12963,20000 | //Download an image whose size is 12963 Bytes and<br>the maximum latency time for downloading is 20000<br>ms. It is recommended to set the latency time as<br>long as possible so it is enough time to download all<br>the data within the latency period |
| CONNECT                       | //It is ready to receive data from UART. And DCD has been set to low                                                                                                    |
|                               | //Receive data from UART without echo                                                                                                    |
| ОК                            | //All data has been received, and DCD is set to high                                                                                                    |
| AT+CMMSDOWN="TITLE",3,5000    | //Download a title for the MMS, it is not required to download a title for the MMS.                                                                                                    |
| CONNECT                       | //It is ready to receive data from UART. And DCD has been set to low                                                                                                    |
|                               | //Receive data from UART without echo                                                                                                    |
|                               | All data has been received over, and DCD is set to                                                                                                    |
| ОК                            | high. for example, is " HUA"                                                                                                    |
| AT+CMMSDOWN="TEXT",5,5000     | //Download a text whose size is 5 Bytes and the<br>maximum latency time is 5000 ms. It is<br>recommended to set the latency time as long as<br>enough to download all the data in the latency time                                                        |

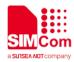

| CONNECT | //It is ready to receive data from UART. And DCD has |
|---------|------------------------------------------------------|
|         | been set to low                                      |
|         | //Receive data from UART without echo                |
| ОК      | //All data has been received over, and DCD is set to |
|         | high. for example, is "ilove"                        |

Note: if the data is in Unicode (big endian) format, it must begin with "FE FF"; if the data is in Unicode (little endian) format, it must follow with "FF FE". For example, the data is "00 31 00 32 00 33 00 34" in big endian format, then before sending, it should be encoded to be "FE FF 00 31 00 32 00 33 00 34".

| AT+CMMSRECP="13918181818"                 | //Add the first recipient                                  |
|-------------------------------------------|------------------------------------------------------------|
| OK<br>AT+CMMSCC="13564545454"             | //This command is optional. It is for adding copy          |
| ок                                        | address                                                    |
| AT+CMMSBCC="simcom@sim.com"               | //This command is optional. It is for adding secret        |
| OK                                        | email address                                              |
| AT+CMMSDELBCC<br>OK                       | //This command is optional. It is for deleting BCC address |
| AT+CMMSDELCC                              | //This command is optional. It is for deleting CC          |
| ок                                        | address                                                    |
| AT+CMMSBCC="simcom@sim.com"               | //This command is optional. It is for adding secret        |
| OK                                        | email address                                              |
| AT+CMMSVIEW<br>+CMMSVIEW:                 |                                                            |
| 2,"","13918181818","","simcom@sim.com",   |                                                            |
| "2003-01-01,12:07:18","480055004100",1305 |                                                            |
| 4                                         | //View the information of sending MMS                      |
| 1,"image0.jpg", 7, 12963                  |                                                            |
| 2,"text0.txt", 4, 5                       |                                                            |
| ок                                        |                                                            |
| AT+CMMSDELFILE=2                          | //TEXT data of MMS is deleted,                             |
| ОК                                        | that's "text0.txt"                                         |
| AT+CMMSVIEW<br>+CMMSVIEW:                 |                                                            |
| 2,"","13918181818","","simcom@sim.com",   |                                                            |
| "2003-01-01,12:07:18","480055004100",1300 | //The encoderate of MMAC has been deleted                  |
| 4                                         | //The second part of MMS has been deleted                  |
| 1,"image0.jpg", 7, 12963                  |                                                            |
| ОК                                        |                                                            |
|                                           | //Send MMS                                                 |
| AT+CMMSSEND                               | //Sending, UART will not respond to any AT                 |
|                                           | command                                                    |
| ок                                        | //Sent successfully                                        |
|                                           | // Controdocoosidity                                       |

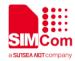

AT+CMMSEDIT=0 OK //Exit from edit mode and the MMS in buffer will be cleared up

### 4.5 Receive MMS

| //Example of receive MMS      |                                                     |
|-------------------------------|-----------------------------------------------------|
| +CMTI: "SM",3,"MMS PUSH"      | //Received a MMS push message                       |
| AT+CMMSEDIT=0                 | Exit edit mode. It is not allowed to receive MMS in |
| ОК                            | edit mode                                           |
|                               | //Receive the MMS from the MMS proxy                |
| AT+CMMSRECV=3                 |                                                     |
| +CMMSRECV:                    |                                                     |
| "+8613818181818","2008-05-02, |                                                     |
| 03:38:12","", 26670           |                                                     |
| 1, "image0.jpg",7,26625       | //Successfully received the MMS and the MMS         |
|                               | included the file "image0.jpg" whose size is 26625  |
| ОК                            | Bytes. The sender is "+8613818181818". The size of  |
|                               | the MMS body is 26670 Bytes                         |
| AT+CMGD=3                     | · ·                                                 |
| ОК                            | //Delete the MMS push message                       |
|                               |                                                     |

### 4.6 Read a Push Message

| //Example of read a push message          |                                                                                        |
|-------------------------------------------|----------------------------------------------------------------------------------------|
| +CMTI: "SM",1,"MMS PUSH",2,1              | //Received the first part of a concatenated MMS push message which includes two parts  |
| +CMTI: "SM",2,"MMS PUSH",2,2              | //Received the second part of a concatenated MMS push message which includes two parts |
| +CMTI: "SM",1,"MMS PUSH"                  | //Received all the parts of the concatenated MMS push message                          |
| AT+CMMSEDIT=0                             | //Exit edit mode. It is not allowed to receive MMS in                                  |
| ОК                                        | edit mode                                                                              |
| AT+CMMSRDPUSH=1                           |                                                                                        |
| +CMMSRDPUSH:                              | //Read PUSH message content                                                            |
| 2,"+85266097746","6C8FD1531AFF2E00610     |                                                                                        |
| 0","0110000012082090415183122001","http:/ |                                                                                        |

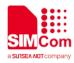

| /203.142.105.122:38090/mms/0110000012082  |  |
|-------------------------------------------|--|
| 090415183122001","2013-05-28,09:35:37",0, |  |
| 14735                                     |  |
|                                           |  |

ΟΚ

AT+CMGD=1 OK

//Delete the MMS push message and all the parts of the concatenated MMS push message will be deleted

#### Read a File of MMS 4.7

| //Example of read a file of MMS |                                                        |
|---------------------------------|--------------------------------------------------------|
| AT+CMMSREAD=1                   | //The parameter 1 is the index of the file in the MMS. |
|                                 | Please refer to the response of AT+ CMMSRECV= 3        |
| +CMMSREAD: "image0.jpg", 26625  | Include file name and size                             |
|                                 | //The data of the file " image0.jpg"                   |
| OK                              | All the data of the file has been read over            |
| 4.8 Exit                        |                                                        |

#### 4.8 Exit

| //Example of exit |                            |
|-------------------|----------------------------|
| AT+CMMSTERM<br>OK | //Exiting the MMS function |
|                   |                            |